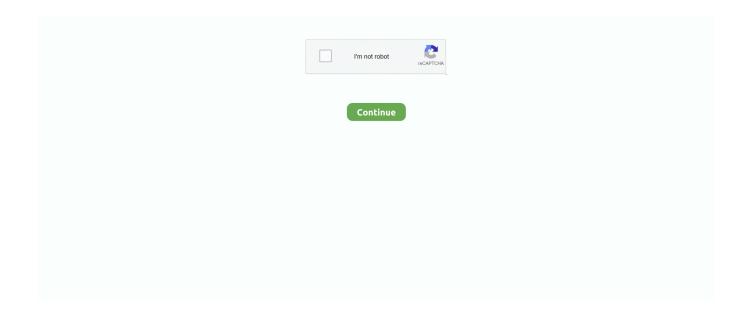

1/3

## **Apple Compressor Free Download Mac**

See more features: Get the Best MP4 Compressor for Mac: Apple Compressor Free Download Mac Download Compress MP4 on Mac and other video files in high quality at fast speed (batch process supported).. 6 to 10 14 Step-by-step Guide to Compress MP4 on Mac - Single File Step 1 Import MP4 video Mac File Compressor Run the UniConverter software on your PC.. Click on the Next button Step 3: Choose the name you want to give to the processed file and also the location on Mac where you want to save it.. Click on the Save button that will start compressing and saving your files to the desired location.. > Apple Compressor 412 Mac Os X Download Free apple compressor 412 mac os x download freeKeep Your Mac Clean and Protected.

Now at the Output tab, choose the location to save the compressed MP4 files on Mac.. Click on the Convert All button to start the process You will see your MP4 files size have been reduced.. A new Setting window will open Here choose the file parameters as needed to reduce MP4 files size, and then click on the Create button.. In addition to MP4, a wide range of other formats is also supported by the tool for compression.. Download - Install - Run System Scan! Apple Compressor 4 3 Multilingual MacOSXI 412.. Free downloads Download Compressor for Mac OS X 10 10 • Install Compressor on any Mac to activate it as a node for distributed encoding.. The program supports video compression in a simple, quick and free manner Guide to compress MP4 on Mac using iMovie Step 1: Launch the iMovie app on your Mac system and add the desired MP4 file for the compression process.. These formats compress data - that's a benefit as files can get huge with ever-rising resolutions.. Allows to change parameters like resolution, bit rate, frame rate, and others for reducing MP4 file size on Mac.. They added support for virtual reality headsets as well Besides that, when it comes to Safari, Mac search engine, there are some notable improvements with the update.

## apple compressor

apple compressor, apple compressor mp4, apple compressor vs handbrake, apple compressor free trial, apple compressor app, apple compressor mp4 settings, apple compressor tutorial, apple compressor settings, apple compressor mkv, apple compressor not working, apple compressor free, apple compressor review

Or click links to additional apple compressor free Apple Compressor 3 Download apple.. Free Download Apple Compressor for Mac 4 4 1 - A Final Cut Pro X companion application designed to help you quickly customize the encoding settings.. At Save file , choose Mac location where you want to save the processed file Finally, click on the Compress button.. You will get your compressed MP4 on Mac in no time Part 2 How to Compress MP4 on Mac in Batch Well, UniConverter allows you to resize MP4 files on Mac in batch.. Download video from YouTube, Vevo, Dailymotion, Facebook and other 1000+ sites Allow to edit video like cutting, cropping video, adding watermark, music, effects to the video.. Compressor Repair 2 3 3 - Identifies potential problems for Apple Compressor Download the latest versions of the best Mac apps at safe and trusted MacUpdate.. Read 2 user reviews of Compressor Repair on MacUpdate The need to compress MP4 on Mac arises due to a number of situations like saving storage space, easy sharing and transferring of files over mail and social media, and others.. Select Video Compress option from the Toolbox section A pop-up window will appear where clicking on + sign will allow you to add the MP4 file to the interface.

## apple compressor mp4

Burn DVD/CD, make GIF image, record screen, etc Support every Mac device running from macOS 10.. Step 3 Convert and Compress MP4 files on Mac The changes you made in Step 2 will be applied to all of the added MP4 files.. 3 1 Full version Free Paid Mac OS X Apps & Games full versions collection for free download.. Move the slider at the interface to select the compression percentage and the file parameters will change accordingly.. Change the resolution and quality of the added file using the arrows next to them so as to compress the file.

## apple compressor review

If you want to compress and resize your MP4 videos on Mac without installing any third party software, iMovie is a good option.. Step 2 Select compression settings The added MP4 file with its size and other details will appear.. The file parameters like frame rate, bit rate, quality, and resolution can be edited to compress the added files.. Alternatively, you can also edit the parameters manually as needed Step 3 Preview and compress MP4 on Mac Click on the Preview button to check the file.. Compressor adds power and flexibility to Final Cut Pro X export Apple Compressor 412 Torrent apple compressor 412 mac os x download free Apple.. Transfer of files to a mobile phone and other devices is also facilitated the post-compression process.. Part 1 Ouick Way to Compress MP4 on Mac (Newly macOS 10 14 Supported) Looking for a reliable compression tool for your Mac system? UniConverter is just apt as this excellent desktop software once installed facilitates unlimited file compression and that too without losing the original file quality.. An entire folder can also be added here Step 2: Choose output format and compression settings On the top-right corner, click on the downward arrow at Convert all tasks to option to open a window showing supported format.. Part 3 How to Compress MP4 using iMovie iMovie is popularly used video editing software by Apple that supports a wide range of functions.. by Brian Fisher • Feb 20,2020 • Proven solutionsApple Compressor Free Download Mac DownloadMac File Compressor Apple Compressor Free Download Mac Installer Apple Compressor Free Download Mac OsApple also introduced new formats for video and photos in this version.. This will create a new customized output format with your settings Select this newly created format.. Step 1 Import MP4 files to MP4 compressor Mac Launch the software on your PC and click on the +Add Files from the Convert tab to add multiple MP4 videos on your system.. Apple Compressor free download, Apple Compressor 4 0, Apple TV Video Converter 1.. Choose desired output format from the Video list Then click on the +Create Custom button.. If you have multiple MP4 files needing compressing, follow the batch process below to save your time.. Convert video in 150+ formats, including MP4, MOV, AVI, VOB, MKV, WMV, MPEG, etc.. Step 2: Once the file is added to the interface, the details regarding the description, tags, format, resolution, and quality will appear.. You can resize a single, multiple, and even an entire folder as the program supports batch processing.. Know more about how to reduce MP4 file size on on Mac in detail in the following parts of the article.. 1 27, Apple ProRes QuickTime Decoder 1 0. 3 MB Compressor integrates tightly with Free Download in Apple Compressor 4 3 Multilingual (Mac OS X)Free download Mac Apple Compressor 4.. Download the latest version of Compressor Repair for Mac - Identifies potential problems for Apple Compressor.. Part 4 How to Compress MP4 using QuickTime. A host of desktop and browser tools are available to get the task done in a quick and professional manner. d70b09c2d4

http://deletoppie.tk/zonyfur/100/1/index.html/

http://loorslonuni.tk/zonyfur64/100/1/index.html/

http://dercsaksoabea.tk/zonyfur83/100/1/index.html/

3/3